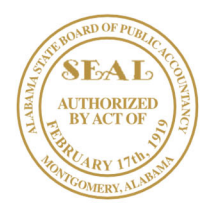

## **ALABAMA STATE BOARD OF PUBLIC ACCOUNTANCY**

RSA Plaza Suite 226 770 Washington Avenue Montgomery, AL 36104-3807

334/242-5700 In-state WATS: 1-800-435-9743 Fax: 334/242-2711 www.asbpa.alabama.gov

**Mailing Address** P.O. Box 300375 Montgomery, AL 36130-0375

D. Boyd Busby, CPA  **Executive Director**

## **STEPS FOR BEING APPROVED TO TEST:**

- Fill out an initial application https://www.asbpa.alabama.gov/exam.aspx.
- Submit **official** college transcripts.
	- o The candidate will contact their university to have **official\*** transcripts sent. They must come directly from your school's secure transferring system to alise.ellis@asbpa.alabama.gov, or to the PO Box listed above.
	- o Please email, Ms. Ellis, if your name is different on your transcripts than what is listed on your application.
- If applying online, you will receive an email letting you know your application has been approved and you are able to log back into your account and pay your section fees.
	- o At this time, you will email Ms. Ellis to request your JurisdicitionID. The JurisID is used to create an account on the NASBA**\*** website, https://nasba.org/exams/cpaexam/alabama/, where you download your Notice to Schedule (NTS).
	- o It will take 24‐48 hours after applying for the NTS to process in your NASBA portal.
- If applying by paper, I will email and let you know your application has been approved and issue your JurisID.

\*When creating your NASBA account, if you have any questions, you will need to contact NASBA for support. Contact Us | NASBA \*An emailed transcript from the candidate does not count as an official transcript.

If you have any questions, feel free to reach out to me by email (above) or directly, 334‐242‐5706.

Exam Coordinator